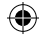

# Microsoft Surface Book 3

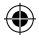

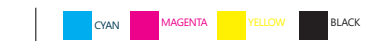

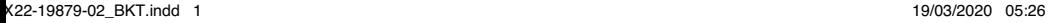

#### 1

Volume Volume Volumen

#### 2

Power button Bouton d'alimentation Botón de encendido

#### 3

⊕

Rear-facing camera Caméra arrière Cámara trasera

# 4

USB 3.0

SD™ card reader Lecteur de carte SD™ Lector de tarjetas SD™

#### 6

Windows Hello camera Caméra Windows Hello Cámara de Windows Hello

#### 7

Front-facing camera Caméra à l'avant Cámara frontal

#### 8

Headphone jack Prise de casque Conexión de auriculares

#### 5 9

Detach key Détachez la clé Tecla de separación

#### $(10)$

Surface Connect port Port Surface Connect Puerto Surface Connect

#### USB-C 11

€

#### X22-19879-02\_BKT.indd 2 19/03/2020 05:26

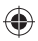

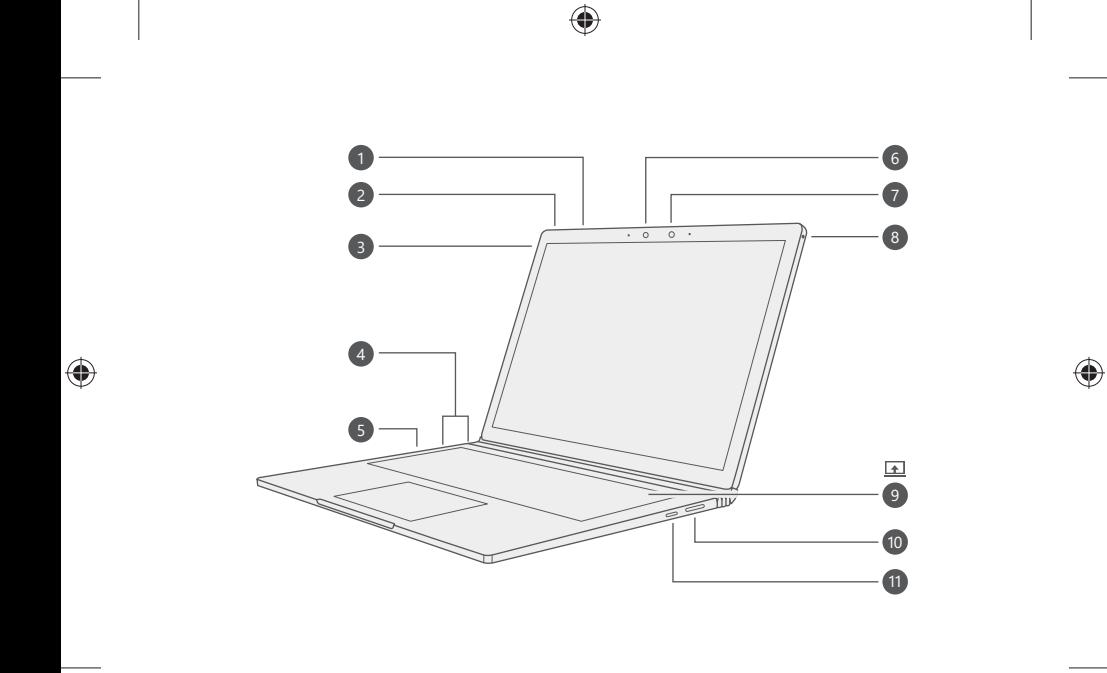

◈

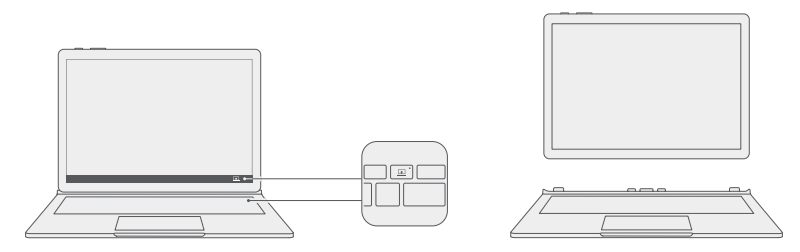

Press the Detach key to detach the tablet from the keyboard. You can also select this icon in the bottom right corner of the screen when Windows is running.

Appuyez sur la touche Détacher pour détacher la tablette du clavier. Vous pouvez également sélectionner cette icône dans le coin inférieur droit de l'écran lorsque Windows est en cours d'exécution.

Presione la tecla de separación para separar la tableta del teclado. También puedes seleccionar este icono en la esquina inferior derecha de la pantalla cuando Windows esté en ejecución.

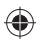

⊕

Additional Surface Connect charging port for tablet Port de chargement Surface Connect supplémentaire pour la tablette Puerto de carga adicional de Surface Connect para tableta

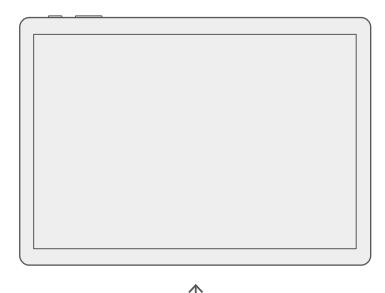

⊕

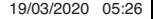

⊕

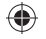

Use Surface Book as a laptop, tablet, or portable studio. Utilisez le Surface Book comme ordinateur portable, tablette ou studio portable. Usa Surface Book como portátil, tableta o estudio portátil.

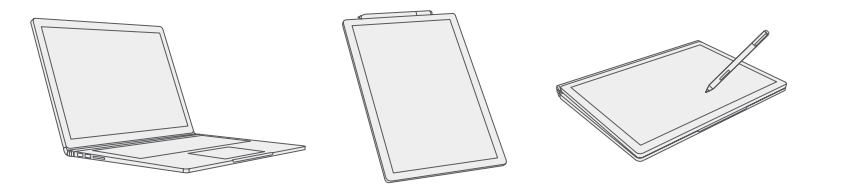

Pen sold separately • Stylet vendu séparément • El lápiz se vende por separado

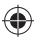

X22-19879-02\_BKT.indd 6 19/03/2020 05:26

⊕

♠

# English

#### Getting started

- 1. Plug in your Surface Book.
- 2. Press the power button.
- 3. Windows will guide you through the setup process. Choose your language preference then connect to Wi-Fi.
- 4. Sign in with a Microsoft account.

 If you already have a Microsoft account, use it to sign in and you'll be able to sync your settings and content across multiple devices.

If you need to set one up, remember that you can use any email address.

For more information on the benefits of using a Microsoft account with Surface, visit **microsoft.com/account**.

For help with setup or troubleshooting, visit **support.microsoft.com**.

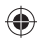

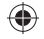

#### Windows Hello

If you haven't already, set up Windows Hello using the integrated camera in your Surface Book.

- 1. Select the **Start <sup>11</sup>** button, then select **Settings**  $\ddot{\otimes}$ .
- 2. Go to **Accounts** > **Sign-in Options**.
- 3. Under **Manage how you sign in to your device**, select **Windows Hello Face > Set up**, and then follow the instructions.

#### To troubleshoot or learn more

Visit **aka.ms/SurfaceBookHelp** to learn more about your Surface Book. If you'd like to learn more about Windows, visit **aka.ms/WindowsHelp**. To learn more about the accessibility features of your Surface Book, go to the online user guide at **aka.ms/Windows-Accessibility**.

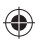

⊕

#### Battery health

All rechargeable batteries wear out with time. To maintain your battery health and performance, follow these tips:

- Once a month, let your battery drain below half way before charging it.
- Avoid having your device plugged in 24/7.
- Store your device in a cool and dry environment.
- If you plan to store your device for a long time, charge the battery to 50% every six months.

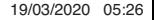

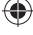

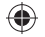

# **IM** Important safety information

Read the detailed safety information for your Surface device at **aka.ms/surface-safety** or in the Surface app. To open the Surface app, select the **Start** button, enter *Surface* in the search box, then select Surface app.

- Opening and/or repairing your device can present electric shock, device damage, fire, and personal injury risks, and other hazards. Microsoft recommends that you seek professional assistance for device repairs, and that you use caution if undertaking do-it-yourself repairs.
- Do not expose your device to rain, snow or other types of moisture. Do not use your device near water or in a damp or excessively humid location (e.g., near a shower, bath tub, sink, or swimming pool, or in a damp basement).
- Always select and use an appropriate AC power supply for your device. We recommend you use genuine Microsoft power supply units and AC power cords. A genuine Microsoft power supply unit was provided with your device.
- Use only AC power provided by a standard (mains) wall outlet. Do not use non-standard power sources, such as generators or inverters, even if the voltage and frequency appear acceptable.
- Do not overload your wall outlet, extension cord, power strip, or other electrical receptacle.
- For devices with folding or removable AC adapter prongs, see the Surface app or **aka.ms/surface-safety** for more information regarding use.
- Avoid prolonged skin contact with the DC connector when the PSU is plugged into a power source because it may cause discomfort or injury.
- Arrange all cables and cords so that people and pets are not likely to trip over or accidentally pull on them as they move around or walk through the area. Do not allow children to play with cables and cords.

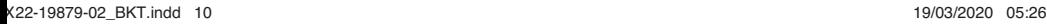

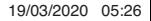

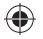

- Protect cords from being pinched or sharply bent, particularly where they connect to a wall power (mains) outlet, the power supply unit, and your device.
- If a power cord becomes warm, frayed, cracked or damaged in any way, stop using it immediately.
- For devices equipped with power cords with removable prongs and a universal power supply, make sure the prong assembly is properly configured for the power outlet and fully seated into the power supply before plugging the AC power supply into a power (mains) outlet.
- Improper use of your device's battery may result in fire or explosion. Do not heat, open, puncture, mutilate, or dispose of your device or its battery in fire. Do not leave or charge your device in direct sunlight for an extended period of time. Doing so may cause damage or melt the battery.

Please see the Surface app or **aka.ms/surface-safety** for more information about:

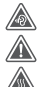

- Hearing conservation
- **AW** Awareness of surroundings
	- Heat related concerns

Choking hazard/small parts

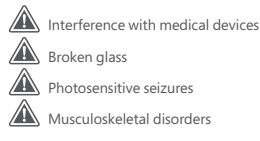

#### Recycling and regulatory information

You can find important recycling and regulatory information about your Surface online at **aka.ms/surface-regulatory** or in the Surface app using the following steps: Open the Surface app, select **Safety, regulatory, and warranty info** tab, and select **Regulatory information** tab.

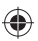

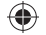

#### Limited hardware warranty & agreement

With the Manufacturer's Limited Hardware Warranty & Agreement, you get:

- One year of warranty for hardware defects and malfunctions.
- 90 days of technical support for preinstalled software from the experts at the Microsoft Answer Desk for Surface.

To see the full terms of the Limited Warranty & Agreement, go to **aka.ms/surface-warranty**. Or you can find it in the Surface app.

• Select the **Start** button and enter *Surface* in the search box, then select the Surface app in the list of results.

If you live in the United States, please read the binding arbitration clause and class action waiver in Section 11 at **aka.ms/us-hw-warr-arbitration-clause**. It affects how disputes between you and Microsoft are resolved. It binds you and Microsoft. Disputes are resolved individually before a neutral arbitrator whose decision will be final—not before a judge or jury, and not in a class or representative proceeding.

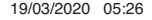

## Français

#### Pour commencer

- 1. Branchez le Surface Book.
- 2. Appuyez sur le bouton d'alimentation.
- 3. Windows vous guidera à travers le processus d'installation. Choisissez votre préférence de langue, puis connectez-vous au Wi-Fi.
- 4. Connectez-vous à un compte Microsoft.

 Si vous possédez déjà un compte Microsoft, utilisez-le pour vous connecter. Vous pourrez alors synchroniser vos paramètres et votre contenu sur plusieurs appareils.

Si vous devez établir un compte Microsoft, rappelons que vous pouvez utiliser n'importe quelle adresse électronique.

Pour connaître les avantages d'utiliser un compte Microsoft avec une Surface, visitez **microsoft.com/account**.

Pour obtenir de l'aide ou pour résoudre un problème, visitez **support.microsoft.com.**

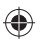

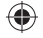

#### Windows Hello

Si vous ne l'avez pas déjà fait, configurez Windows Hello à l'aide de la caméra intégrée du Surface Book.

- 1. Sélectionnez le bouton **Démarrage**  $\blacksquare$ , puis sélectionnez **Paramètres**  $\ddot{\heartsuit}$ .
- 2. Accédez à **Comptes** > **Options de connexion**.
- 3. Sous **Gérer la façon dont vous vous connectez à votre appareil,** sélectionnez **Windows Hello Face > Configurer**, puis suivez les instructions.

#### Dépannage et renseignements supplémentaires

Visitez **aka.ms/SurfaceBookHelp** pour en savoir plus sur votre Surface Book. Si vous voulez en savoir plus sur Windows, consultez la page **aka.ms/WindowsHelp**. Pour en savoir plus sur les fonctionnalités d'accessibilité de votre Surface Book, consultez le guide de l'utilisateur en ligne à l'adresse **aka.ms/Windows-Accessibility**.

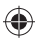

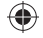

### État de la batterie

Toutes les batteries rechargeables s'usent avec le temps. Pour maintenir l'intégrité de la batterie ainsi que sa performance, veuillez suivre les conseils suivants :

- Une fois par mois, laissez la batterie se vider à au moins la moitié de sa charge avant de larecharger.
- Évitez de laisser votre appareil branché en tout temps.
- Rangez votre appareil dans un environnement frais et sec.
- Si vous prévoyez de ranger votre appareil pendant une longue période, chargez la batterie à 50 % tous les six mois.

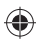

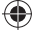

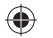

# **A** Information de sécurité importante

Lisez l'information de sécurité détaillée de votre appareil Surface à l'adresse **aka.ms/surface-safety** ou dans l'application Surface. Pour ouvrir l'application Surface, sélectionnez le bouton **Démarrer**, entrez *Surface* dans la boîte de recherche, puissélectionnez l'application Surface.

- Ouvrir ou tenter de réparer votre appareil peut entraîner des risques de décharge électrique, de dommages à l'appareil, d'incendie, de blessures corporelles, ainsi que d'autres risques. Microsoft vous recommande de communiquer avec des personnes qualifiées pour réparer votre appareil et de faire preuve de prudence si vous décidez d'effectuer vous-même les réparations.
- N'exposez pas votre appareil à la pluie, à la neige ou à d'autres types d'humidité. N'utilisez pas votre appareil près d'une source d'eau ou dans un environnement mouillé ou excessivement humide (p. ex., près d'une douche, d'une baignoire, d'un évier ou d'une piscine, ou dans un sous-sol humide).
- Sélectionnez et utilisez toujours un bloc d'alimentation c.a. approprié pour votre appareil. Nous recommandons l'utilisation d'un bloc d'alimentation et d'un câble d'alimentation c.a. d'origine Microsoft. Un bloc d'alimentation d'origine Microsoft a été fourni avec votre appareil.
- Utilisez uniquement une source d'alimentation c.a. fournie par une prise de courant murale standard (prise secteur). N'utilisez pas de sources d'alimentation non standard, comme des générateurs ou des inverseurs, même si leur tension et leur fréquence semblent acceptables.
- Ne surchargez pas la prise murale, la rallonge électrique, la multiprise ou toute autre prise de courant.
- Pour les appareils avec un adaptateur secteur pliable ou amovible, consultez l'application de Surface ou rendez-vous sur **aka.ms/surface-safety** pour plus d'informations sur l'utilisation.
- Évitez le contact prolongé de la peau avec le connecteur c.c. lorsque l'alimentation est branchée dans une source d'alimentation, car elle peut causer de l'inconfort ou des blessures.
- Rangez tous les câbles et cordons de manière à ce que les personnes et les animaux ne risquent pas de tomber ou de tirer dessus accidentellement en se déplaçant dans la zone où se situe l'appareil. Ne laissez pas les enfants jouer avec les câbles et les cordons.

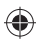

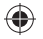

- Évitez que les câbles soient pincés ou pliés à l'excès, notamment aux points de raccordement à la prise de courant murale (prise secteur), au bloc d'alimentation et à l'appareil.
- Si un câble d'alimentation est chaud, effiloché, fissuré ou endommagé de quelque manière que ce soit, cessez immédiatement de l'utiliser.
- Pour les appareils munis de câbles d'alimentation avec des broches amovibles et un bloc d'alimentation universel, assurez-vous que l'assemblage des broches est correctement configuré pour la prise de courant et complètement inséré dans le bloc d'alimentation avant de brancher le bloc d'alimentation c.a. dans la prise de courant (prise secteur).
- Une utilisation inappropriée de la batterie de votre appareil peut entraîner un incendie ou une explosion. Assurezvous de ne pas chauffer, ouvrir, piquer, détruire ou jeter votre appareil ou sa batterie dans le feu. Ne laissez pas ou ne chargez pas votre appareil directement sous les rayons du soleil pendant une période prolongée. Cela pourrait endommager ou faire fondre la batterie.

Veuillez consulter l'application Surface ou **aka.ms/surface-safety** pour obtenir plus d'informations sur :

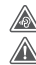

**PR** Préservation de l'audition

**Sensibilisation aux environnements** 

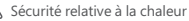

Risque d'étouffement/petites pièces

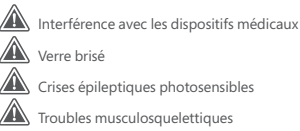

Recyclage et renseignements réglementaires

Vous trouverez des informations importantes sur le recyclage ainsi que des renseignements réglementaires sur votre Surface en ligne en vous rendant sur **aka.ms/surface-regulatory** ou dans l'application Surface, en utilisant les étapes suivantes : Ouvrez l'application Surface, sélectionnez l'onglet **Informations sur la sécurité, la réglementation et la garantie** et sélectionnez l'onglet **Renseignements réglementaires**.

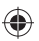

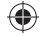

#### Garantie matérielle limitée et accord

Avec la garantie matérielle limitée du fabricant et l'accord, vous obtenez :

- Un an de garantie pour les défauts matériels et les dysfonctionnements.
- 90 jours de support technique pour les logiciels préinstallés auprès des experts du Microsoft Answer Desk pour Surface.

Pour voir les conditions complètes de la garantie limitée et de l'accord, rendez-vous sur **aka.ms/surface-warranty**. Celles-ci sont également disponibles dans l'application Surface.

• Sélectionnez le bouton **Démarrer** entrez *Surface* dans la zone de recherche, puis sélectionnez l'application Surface dans la liste de résultats.

Si vous résidez aux États-Unis, veuillez lire la clause d'arbitrage exécutoire et de renonciation aux recours collectifs de la section 11 adressel' disponible en ligne à **aka.ms/us-hw-warr-arbitration-clause**. Celles-ci affectent la façon dont les litiges entre vous et Microsoft sont résolus. C'est une clause contraignante. Les conflits sont gérés individuellement par un arbitre neutre dont la décision est irrévocable, et non par un juge ou un jury ni par l'intermédiaire d'un recours collectif ou d'une procédure représentative.

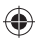

# Español

#### Pasos iniciales

- 1. Conecta tu Surface Book.
- 2. Presiona el botón de encendido.
- 3. Windows te guiará por el proceso de configuración. Elige tu idioma de preferencia y luego conéctate a una red Wi-Fi.
- 4. Inicia sesión con una cuenta de Microsoft.

 Si ya tienes una cuenta de Microsoft, úsala para iniciar sesión y podrás sincronizar tu configuración y contenido entre varios dispositivos.

Si necesitas configurar una cuenta de Microsoft, recuerda que puedes usar cualquier dirección de correo electrónico.

Para más información sobre las ventajas de usar una cuenta de Microsoft con Surface, visita **microsoft.com/account**.

Para obtener ayuda con la configuración o solución de problemas, visita **support.microsoft.com**.

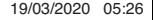

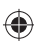

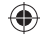

#### Windows Hello

Si aún no has configurado Windows Hello, hazlo con la cámara integrada de Surface Book.

- 1. Selecciona **Inicio <sup>II</sup> luego Configuración** <sup>@</sup>.
- 2. Ve a **Cuentas** > **Opciones de inicio de sesión**.
- 3. En **Administrar cómo iniciar sesión en tu dispositivo**, selecciona **Rostro de Windows Hello > Configurar** y sigue las instrucciones.

#### Solucionar problemas u obtener más información

Visita **aka.ms/SurfaceBookHelp** para obtener más información sobre tu Surface Book. Si quieres más información sobre Windows, visita **aka.ms/WindowsHelp**. Para más información sobre las características de accesibilidad de Surface Book, consulta a la guía del usuario en línea en **aka.ms/Windows-Accessibility**.

⊕

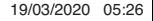

#### Mantenimiento de la batería

Todas las baterías recargables se desgastan con el tiempo. Para conservar el estado y rendimiento de la batería, sigue estas sugerencias:

- Una vez al mes, deja que la batería se agote por debajo de la mitad antes de cargarla.
- Evita tener tu dispositivo enchufado las 24 horas del día, los 7 días de la semana.
- Guarda tu dispositivo en un lugar fresco y seco.
- Si tienes pensado guardar tu dispositivo durante un tiempo prolongado, carga la batería al 50 % cada seis meses.

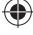

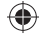

# **A** Información importante sobre seguridad

Consulta la información detallada sobre seguridad para tu dispositivo Surface en **aka.ms/surface-safety** o en l'application Surface. Para abrir l'application Surface, selecciona el botón **Inicio**, escribe *Surface* en el cuadro de búsqueda y selecciona l'application Surface.

- La apertura o reparación del dispositivo podría provocar descarga eléctrica, daño en el dispositivo, incendio y riesgos de lesiones y otros peligros. Microsoft recomienda que solicites la ayuda de un profesional para reparar el dispositivo y que tengas cuidado si lo haces tú mismo.
- No expongas el dispositivo a la lluvia, nieve ni otros tipos de humedad. No uses el dispositivo cerca del agua ni en una ubicación excesivamente húmeda (por ejemplo, cerca de una ducha, bañera, fregadero o pileta, o en un sótano húmedo).
- Selecciona y usa siempre un alimentador de CA adecuado para tu dispositivo. Recomendamos que uses alimentadores originales de Microsoft y cables de alimentación de CA. Con tu dispositivo se incluyó un alimentador original de Microsoft.
- Usa solamente la alimentación de CA proporcionada por un enchufe de pared estándar. No utilices fuentes de alimentación no estándar, como generadores o inversores, aunque el voltaje y la frecuencia parezcan adecuados.
- No sobrecargues la toma de corriente, el alargador, el multiplicador ni otros receptáculos eléctricos.
- Para los dispositivos con clavijas de adaptador de CA plegables o extraíbles, consulta l'application Surface o **aka.ms/surface-safety** para obtener más información sobre el uso.
- Evita un contacto prolongado con la piel con el conector de CC cuando la PSU está conectada a una fuente de alimentación, ya que puede causar molestias o lesiones.
- Coloca todos los cables de modo que sea poco probable que personas o mascotas puedan tropezar o tirar de ellos por accidente cuando se desplacen por la zona. No permitas que los niños jueguen con los cables.

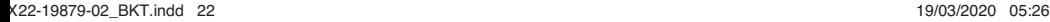

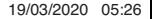

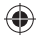

- Evita que los cables se enganchen o se retuerzan, especialmente cuando estén conectados a la toma de corriente, al alimentador o al dispositivo.
- Si un cable de alimentación se calienta, se deshilacha, se quiebra o sufre algún tipo de daño, deja de usarlo de inmediato.
- En los dispositivos con cables de alimentación con las pinzas de CA extraíbles y una fuente de alimentación universal, antes de enchufar el alimentador de CA a una toma de pared, asegúrate de que el conjunto de pinzas tenga la configuración adecuada para la toma de pared y de que encajen completamente en la fuente de alimentación.
- El uso inadecuado de la batería del dispositivo podría resultar en un incendio o explosión. No calientes, abras, perfores, mutiles o arrojes el dispositivo ni su batería al fuego. No expongas ni cargues el dispositivo a la luz directa del sol durante períodos prolongados. Hacerlo podría dañar o derretir la batería.

Consulta l'application Surface o **aka.ms/surface-safety** para obtener más información sobre los temas siguientes:

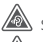

Seguridad de audición

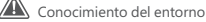

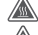

Consideraciones relacionadas con el calor

Peligro de asfixia o piezas pequeñas

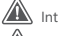

**IN** Interferencia con dispositivos médicos

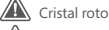

Epilepsia fotosensitiva

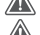

Trastornos musculoesqueléticos

#### Información reglamentaria y reciclaje

Encontrarás información normativa y sobre reciclaje en relación con tu Surface en línea en **aka.ms/surface-regulatory** o en la app Surface siguiendo los siguientes pasos: Abre la app Surface, selecciona la pestaña **Información de seguridad, normativa y garantía**. y luego selecciona la pestaña **Información normativa**.

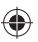

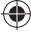

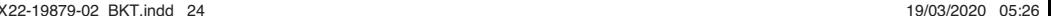

Para ver todos los términos de la Garantía limitada y contrato, consulta **aka.ms/surface-warranty**. O bien, puedes encontrarlos en l'application Surface.

• Selecciona **Inicio**, escribe *Surface* en el cuadro de búsqueda y luego selecciona l'application Surface de la lista de resultados.

Con la garantía limitada y el contrato de hardware del fabricante, consigues lo siguiente:

Si vives en Estados Unidos, lee la cláusula de arbitraje y renuncia de juicio colectivo vinculantes de la Sección 11 en **aka.ms/us-hw-warr-arbitration-clause**. Esta afecta a la manera en que las disputas entre tú y Microsoft se resuelven. Te vincula a ti y a Microsoft. Las disputas se resuelven individualmente ante un árbitro neutro cuya decisión será final, no ante un juez o jurado, ni tampoco en un juicio colectivo o representante.

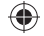

### Garantía limitada y contrato de hardware

• Un año de garantía para defectos y errores de funcionamiento de hardware. • 90 días de soporte técnico para software preinstalado de parte de los expertos de Microsoft Answer Desk para Surface.

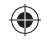

 $\bigoplus$ 

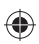

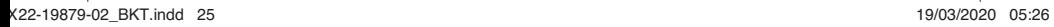

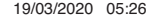

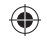

 $\bigoplus$ 

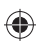

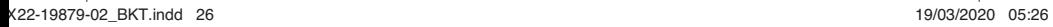

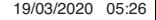

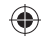

 $\bigoplus$ 

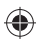

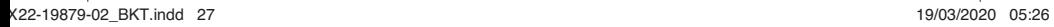

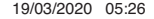

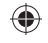

# **support.microsoft.com**

⊕

©2020 Microsoft

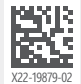

X22-19879-02\_BKT.indd 28 19/03/2020 05:26

 $\bigoplus$